## How to Copy or Move Panopto Videos

Last Modified on 22/08/2024 10:01 am HKT

To reuse Panopto videos, teachers could consider copying or moving them from a folder to another.

1. Access Blackboard Course (source course) > Panopto.

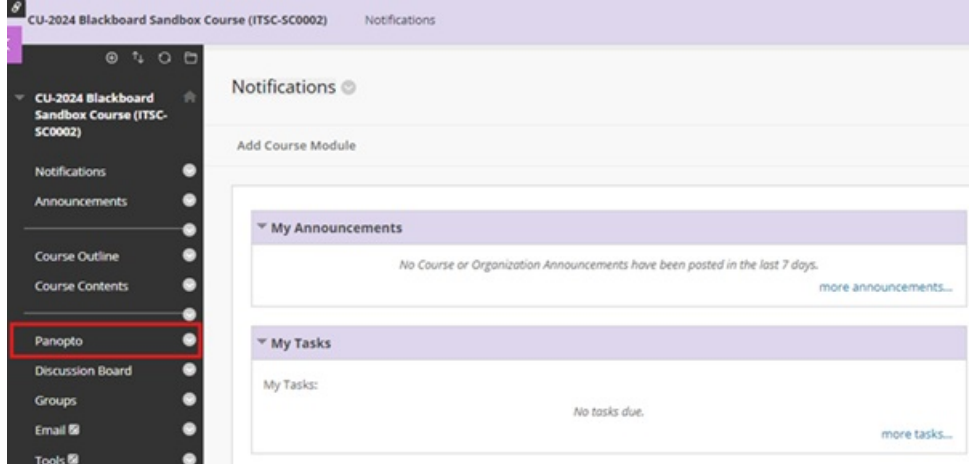

- 2. Then follow the steps below to copy or move the videos:
	- o Panopto Support: How to Batch Copy and Move [Videos](https://support.panopto.com/s/article/Batch-Copy-and-Move-Videos) [\(https://support.panopto.com/s/article/Batch-Copy-and-](https://support.panopto.com/s/article/Batch-Copy-and-Move-Videos)Move-Videos)
	- Panopto Support:How to Copy and Move [Videos](https://support.panopto.com/s/article/merge-and-copy-1) [\(https://support.panopto.com/s/article/merge-and-copy-1\)](https://support.panopto.com/s/article/merge-and-copy-1)
- 3. If you cannot find your destination course folder, please expand 'Blackboard' folder to find the folder.

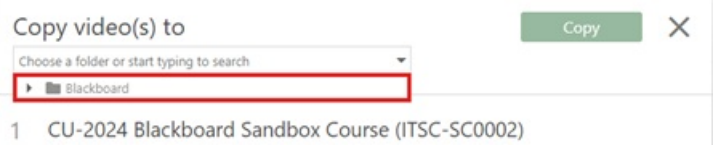

If you have any questions, please reach out to ITSC Service Desk at <https://servicedesk.itsc.cuhk.edu.hk> or email us at elearning@cuhk.edu.hk.